# **Learning HTML**  Mr. Daly Insights

# **What is HTML?**

- HTML (hypertext markup language) is the computer language that is used to create documents on the Web
- HTML documents are text files that consist of HTML tags
- Tags are instructions that tell your browser what to show on a Web page.
- All tags start with a < (left bracket) and end with a > (right bracket)

#### EXAMPLE: <html> </html>

# **What is a URL?**

- Completed HTML documents are stored on a server and can be accessed by their URL
- URL stands for "uniform resource locator." It's the standard address that can take you to a document, or a specific place on a document, anywhere on the world wide web
- You need to enter a URL to find your website

EXAMPLE: A URL that you use is:

http://www.google.com

### **How Do I Create HTML Documents?**

• Using any text editor such as notepad and notepad2

• Notepad can be found in:

**StartProgramsAccessories**

• Notepad2 can be found in your 8th Grade Websites folder

# **HTML Structure and Rules**

• All HTML Documents must have the following structure:

**<html> <head> Header info for the page goes here </head> <body> Page body/text/content goes here </body> </html>**

• Notice the tags html, head and body have an opening and closing tag.

• HTML files have a **.htm** or **.html** suffix on them.

### **What goes in your <head>?**

- The <head></head> section contains comments and a title.
- This section could contain style sheet information and any JavaScript you may have.

**JavaScript is a programming language which allows extra functionality to be performed in your browser.**

**A style sheet allows you to markup (change) the way text is displayed on** 

### **How Do I Make A Comment?**

- Comments in HTML have the following structure:
- **<!-- This is a comment -->**
- Notice that you always begin a comment with **<!--**
- Notice that you always end a comment with **-->**

# **What is your <title>?**

- The title the title you are calling your web page.
- The title will be displayed on the upper tab of your web page.

#### **EXAMPLE**:

**<title> Mr. Daly Web-O-Matic </title>**

• Notice that extra spaces and new lines are ignored.

# Do You Have A <body>?

- Every web page needs to have a body section.
- The body contains the information you want displayed.

# **EXAMPLE:**

**<html> <head> <title>Beginner html guide</title> </head> This text is shown in the browser window </html>**

# **What Is A Browser?**

- A browser is a program that displays the HTML document.
- Examples of the most widely used browsers are:

**Internet Explorer Google Chrome Firefox**

• These browsers on all of the lab computers.

# **Body Tags - Formatting**

- Add a line break with the <br  $/$  > tag
- This tag **does not** have a closing tag.
- The **<br />** tag is used to add a line break to a html document. Simply pressing enter will not work.

#### **EXAMPLE:**

**Four Score and Seven Years Ago… <br /> Our forefathers…**

• Enclose text with a paragraph tag  $\langle \mathbf{p} \rangle$   $\langle \mathbf{p} \rangle$ 

#### **EXAMPLE:**

**<p> Whose woods these are I think I know.<br /> His house is in the village though; <br />> He will not see me stopping here <br />> To watch his woods fill up with snow.**

• Bold Text can be displayed with the  $$ 

#### **EXAMPLE:**

#### **<p>**

*<b>Peace begins with a smile.*  $\text{ch } I >$ *disk is a smile.*  $\text{ch } I >$ *disk is a smile.*  $\text{ch } I >$ *disk is a smile.*  $\text{ch } I >$ *disk is a smile.*  $\text{ch } I > 0$ **Mother Teresa <br />** 

• Italic Text can be displayed with the  $\lt i$  >  $\lt/i$ tags.

#### **EXAMPLE:**

#### **<p>**

**In the book of life, the answers aren't in the back.**  $\langle$ **br**  $\rangle$ **>** <b>Charlie Brown</b>

**</p>**

• Headings tags are <h1> through <h6>

### **EXAMPLE:**

**<h1>This is heading 1</h1> <h2>This is heading 2</h2> <h3>This is heading 3</h3> <h4>This is heading 4</h4> <h5>This is heading 5</h5> <h6>This is heading 6</h6>**

• The <h1> to <h6> tags are used to define HTML headings. <h1> defines the largest heading and  $\leq h6$  defines the smallest heading.

# **Body Tags – Links**

- Link tags allow you to display documents or other web pages.
- Link tags have the following structure:

#### **EXAMPLE:**

**<a href="http://www.yahoo.com">test link</a>**

- Notice the how the  $\leq a \geq a$  tag is formated.
- Notice testlink appears before closing the  $\leq$ /a> tag.

### **Body Tags – Images**

- Images are displayed using the **<img>** tag.
- There is no closing tag for the image tag.

#### **EXAMPLE:**

### **<img src="daly.jpg" width="175" height="20" />**

• The above example will display the picture daly.jpg.

• Notice you have keyword equals value and that the values are always in double quotes.

# **Body Tags – Images (continued)**

• An **alt = "Something"** should always be used on the <img> tag.

### **EXAMPLE:**

### **<img src="daly.jpg" alt="Mr. Daly" width="175" height="20" />**

• This html tag specifies text to be shown instead of an image for those who can not view images. Some browsers can not display images and this may help the visually impaired to better understand your web page.

# **Body Tags – Lists**

• Unordered lists (i.e. bullet lists) have the following structure:

### **EXAMPLE:**

**List example <br /> <ul> <li>Item 1</li> <li>Item 3</li>**

• The <ul> html tag is used to start/stop lists. The  $\leq$ **li** > tags define each item in our example.

# **Body Tags – Lists (continued)**

• This is very similar to the unordered list html type. The items will be ordered numerically on your web page (i.e. 1, 2, 3 etc.)

#### **EXAMPLE:**

**List example <br /> <ol> </ol>**

• Tables have the following structure:

#### **EXAMPLE:**

**<table> <tr> <th>Student Name</th> <th>Grade</th> </tr> <td>Harry Potter</td> <td>Hogwart's 4th</td> </table>**

- The **<table></table>** tags define the table
- The **<tr> <tr>** tags open a new table row.
- The <**th></th>** define the table headings for each column.
- The **<td></td>** define the table data.

**NOTE: You must be consistent in your table. If you define 2 <th></th> tags, you will need to have 2<td></td> tags to match.**

• Wrapping your html

**To enclose your html, simply use a div**

#### **EXAMPLE:**

**<div id="mydiv"> … html code … </div>**

**The id="mydiv" is optional**

#### • Inserting Video – use an object and param

#### **EXAMPLE - object**

**<object class="propshow" type="application/x-shockwave-flash" data="Main/properties.swf" width="375" height="267">** 

#### **</object>**

#### • Inserting Video – use an object and param

#### **EXAMPLE - param**

**<param name="movie" value="Main/properties.swf" /> <param name="quality" value="high" /> <param name="bgcolor" value="#093479" /> <param name="allowFullScreen" value="true" /> <param name="showcontrols" value="true" />**

• Color – Use either name or 6 digit hex code

#### **EXAMPLE – using CSS style**

**<head> <style> body {color: black; background-color: #00FFFF;} </style> </head>**

**This example sets the background color to cyan**

• Color codes and color names can be found at:

**w3schools.com/HTML/html\_colornames.asp**

- Align text use text-align
- **EXAMPLE – using CSS style**
	- **<head> <style> body {text-align: center;**

**This example centers all the text in the body**

• Floating objects – use float

**EXAMPLE – using CSS style**

**<div style="float: right"> … html … </div>**

**This example floats your div on the right margin** Other examples are → float: left OR clear: both

# **Other Tags**

- Other HTML tags may be found at:
- **http://www.w3schools.com/tags/default.asp**

- Other CSS tags may be found at:
- **http://www.blooberry.com/indexdot/css/propindex/all.htm**

**Note: We will not be using deprecated tags (i.e. tags being eliminated)**

# **HTML PROJECT**

- Create a web page about you. On this page, you will need to include:
- **Information about you**
- **Your Family and Friends**
- **Your Hobbies and Interests**
- **Favorite Objects/Animals/Books/Music**
- **Pictures of yourself (baby picture and current)**

**You can download clip art from Google images.**

### **Be Creative!**

# **Sample Student Websites**

### **Archi[e](http://foundation.webdesignforkids.net/Archie/Archie.html)**

- **http://foundation.webdesignforkids.net/Archie/Archie.html Jacob**
- **http://foundation.webdesignforkids.net/Jacob/Jacob.html Ashley**
- **http://foundation.webdesignforkids.net/Ashley/Ashley.html Neko**
- **http://foundation.webdesignforkids.net/Neko/Neko.html Jamal**
- **http://foundation.webdesignforkids.net/Jamal/Jamal.html**

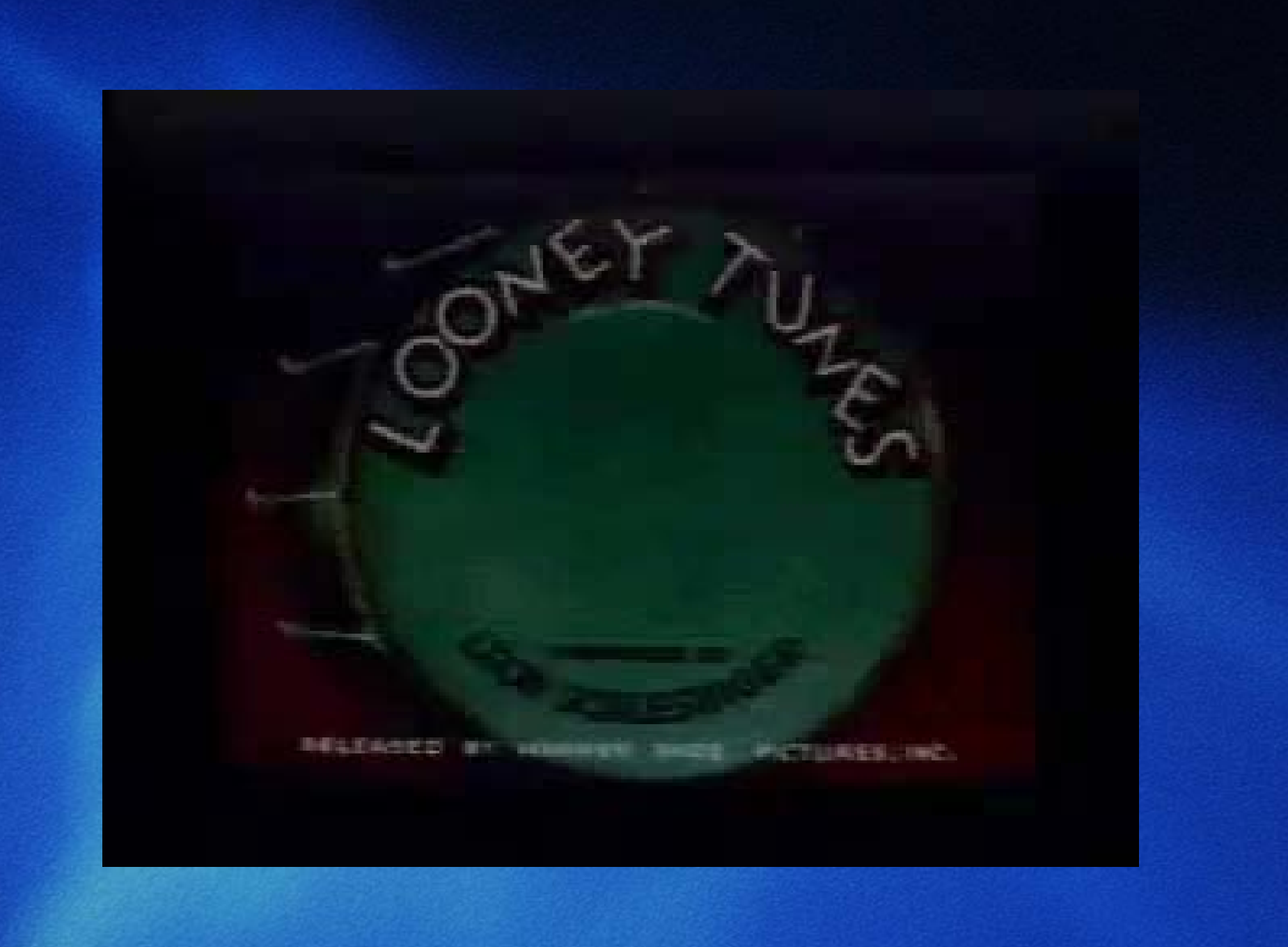